## AdBlue Emulator EURO 6

Installation manual for Iveco Stralis EURO 6

Attention! Always connect the ground cable first! Otherwise, you can burn the emulator module or damage the SCR / NOx module of the truck!

Iveco AdBlue Emulator EURO 6 is compatible with Iveco Eurocargo EURO 6 and Iveco Stralis EURO 6 truck series. This installation manual describes the whole process of AdBlue Emulator device installation on compatible Iveco EURO 6 vehicles. We highly recommend you to delete all DTC (Diagnostic Trouble Codes) errors from OBD (On-Board Diagnostics) system on your truck. The best option is to use the original Iveco diagnostic scanner. Also, it is recommended to check OBD system after installation of AdBlue Emulator module.

## AdBlue Emulator EURO 6 installation steps

Iveco AdBlue Emulator Euro 6 for Iveco Stralis EURO 6 doesn't require any pre-programming or learning. This emulator comes with a plug for direct connection. The best place to mount emulator is the connector of the DEF (Diesel Exhaust Fluid) tank (behind the front right wheel). Iveco EURO 6 trucks are equipped with quite sophisticated ECU (Electronic Control Unit) Bosch EDC17CV41 to control the SCR (Selective Catalytic Reduction) system. Some of the SCR system components must be in working condition to make the installation properly: AdBlue injector valve, directional sensors, exhaust gas temperature sensor. Iveco AdBlue Emulator Euro 6 overrides these components of SCR system: AdBlue pumps, NOx sensor, NH3 sensor.

Disconnect ST57 plug and connect the plug of the AdBlue Emulator, ST57 connects to the socket of the emulator. Now you need to connect emulator CAN wires to the vehicle CAN line. To do it you must locate plug ST55 (if you raise a cabin you should see it on the frame of the vehicle, next to the back side of the engine over the right wheel). Connect green wire of emulator (CAN H) to the wire that is connected to the pin Nr. 22 (ST55 plug), connect the yellow wire of the emulator (CAN L) to the wire that is connected to the pin Nr. 21 (ST55 plug).

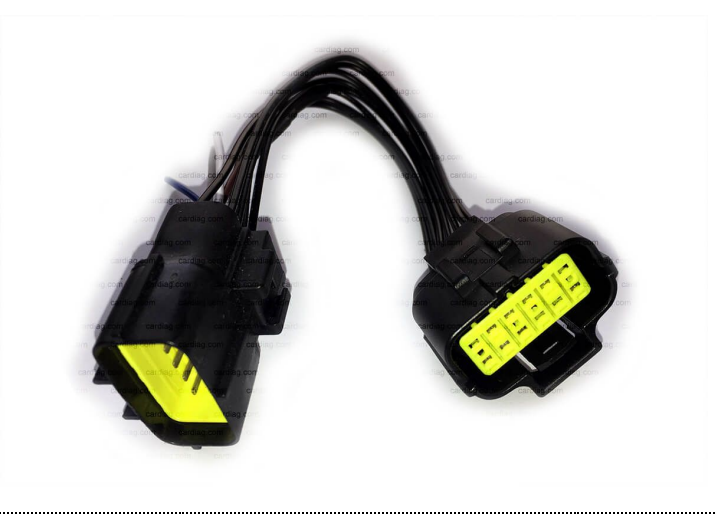

At this point, power remains disconnected from the NOx and NH3 sensors. The easiest way is to access the junction box and to remove the fuse Nr.4 (15A) of the block 70405. That's it. If you did all steps properly your truck should run fine without any OBD errors and with zero AdBlue consumptions.

The most important thing is to look after the DPF (Diesel Particulate Filter) filter. After installation of the AdBlue Emulator on the EURO 6 truck you need to remove DPF. Otherwise, you need to turn off AdBlue Emulator periodically once in two weeks and drive at least 500 kilometers to make the DPF regeneration possible.

Attention! AdBlue emulators are illegal in some countries. You should check your local laws or laws of those countries that you might cross with your vehicle. AdBlue emulator alters SCR system thus makes the vehicle to produce higher exhaust gas emissions. EURO 6 and EURO 5 vehicles equipped with AdBlue emulator device will no longer match those EURO standards. Our AdBlue emulators designed for countries where environmental rules are less strict, and there are no requirements for vehicles to satisfy EURO 6 or EURO 5 regulations. By purchasing any AdBlue emulator, you assume full responsibility for the use of the device. It's your personal decision to use an emulator or not. We will not accept any liability for any consequences associated with usage of AdBlue emulator devices.

All rights reserved © Truckdiag 2017 | www.truckdiag.uk | info@truckdiag.uk